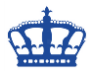

## **Windows Datei Hash erzeugen Rechtsklick**

Mit einem Klick einen Datei-Hashwert erzeugen lassen. Egal ob SHA1, SHA256, SHA386, SHA512, MD5 usw. Mit dieser Anleitung ist der Rechtsklick innerhalb weniger Sekunden angelegt.

Also warum extra Tools anschaffen und installieren, wenn sich das Ganze mit einfachen Mitteln ergänzen lässt.

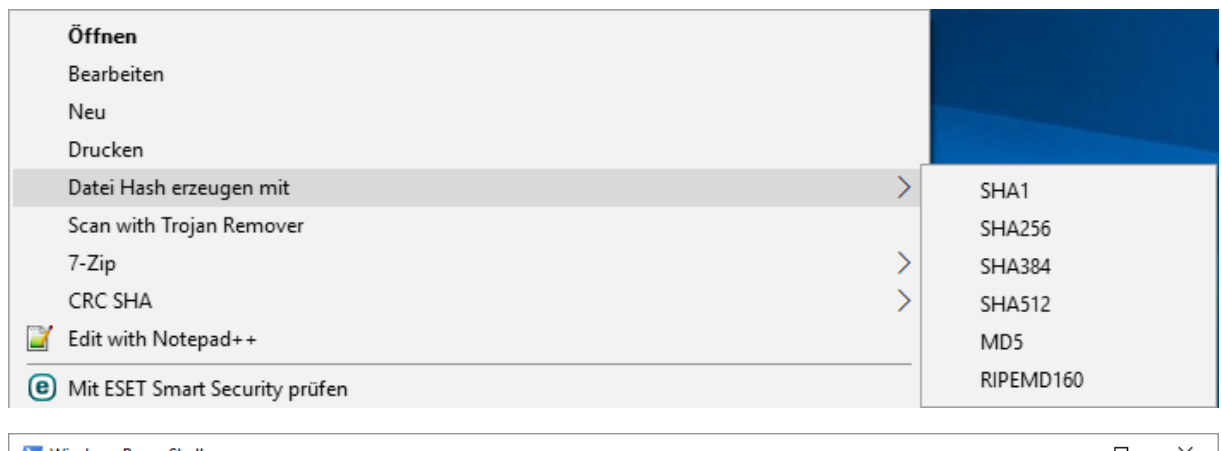

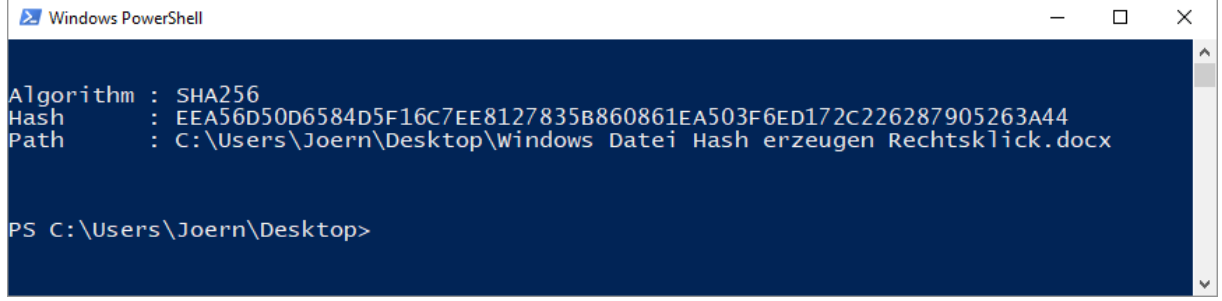

Aus Sicht der Registry: Es wurde ein neuer Schlüssel angelegt der die Untermenüs beherbergt.

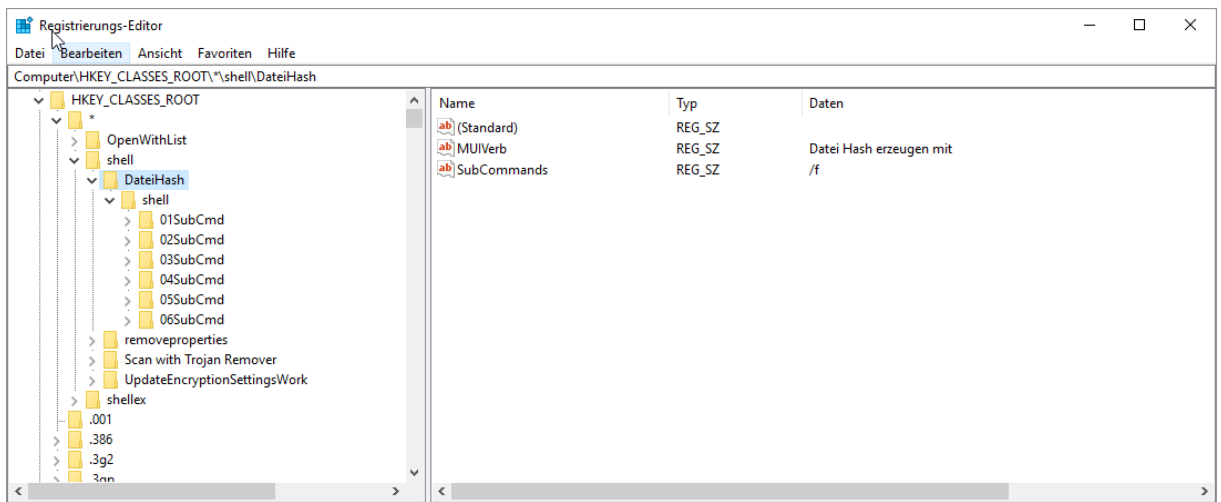

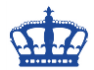

## **Windows Datei Hash erzeugen Rechtsklick**

#### **Powershell:**

# Erstellt von Jörn Walter [https://www.der-windows-papst.de](https://www.der-windows-papst.de/) # Get-Help Get-FileHash # Rechtsklick Hash Werte berechnen REG add "HKCR\\*\shell\DateiHash" REG add "HKCR\\*\shell\DateiHash" /v "MUIVerb" /t REG\_SZ /d "Datei Hash erzeugen mit" /f REG add "HKCR\\*\shell\DateiHash" /v "SubCommands" /t REG\_SZ /d /f REG add "HKCR\\*\shell\DateiHash\shell\01SubCmd" /v "MUIVerb" /t REG\_SZ /d "SHA1" /f REG add "HKCR\\*\shell\DateiHash\shell\01SubCmd\command" /f /ve /t REG\_SZ /d "PowerShell.exe -NoExit Get-FileHash -LiteralPath '%1' -Algorithm SHA1 | Format-List" REG add "HKCR\\*\shell\DateiHash\shell\02SubCmd" /v "MUIVerb" /t REG\_SZ /d "SHA256" /f REG add "HKCR\\*\shell\DateiHash\shell\02SubCmd\command" /f /ve /t REG\_SZ /d "PowerShell.exe -NoExit Get-FileHash -LiteralPath '%1' -Algorithm SHA256 | Format-List" REG add "HKCR\\*\shell\DateiHash\shell\03SubCmd" /v "MUIVerb" /t REG\_SZ /d "SHA384" /f REG add "HKCR\\*\shell\DateiHash\shell\03SubCmd\command" /f /ve /t REG\_SZ /d "PowerShell.exe -NoExit Get-FileHash -LiteralPath '%1' -Algorithm SHA384 | Format-List" REG add "HKCR\\*\shell\DateiHash\shell\04SubCmd" /v "MUIVerb" /t REG\_SZ /d "SHA512" /f REG add "HKCR\\*\shell\DateiHash\shell\04SubCmd\command" /f /ve /t REG\_SZ /d "PowerShell.exe -NoExit Get-FileHash -LiteralPath '%1' -Algorithm SHA512 | Format-List" REG add "HKCR\\*\shell\DateiHash\shell\05SubCmd" /v "MUIVerb" /t REG\_SZ /d "MD5" /f REG add "HKCR\\*\shell\DateiHash\shell\05SubCmd\command" /f /ve /t REG\_SZ /d "PowerShell.exe -NoExit Get-FileHash -LiteralPath '%1' -Algorithm MD5 | Format-List" REG add "HKCR\\*\shell\DateiHash\shell\06SubCmd" /v "MUIVerb" /t REG\_SZ /d "RIPEMD160" /f REG add "HKCR\\*\shell\DateiHash\shell\06SubCmd\command" /f /ve /t REG\_SZ /d "PowerShell.exe -NoExit Get-FileHash -LiteralPath '%1' -Algorithm RIPEMD160 | Format-List" # Rechtsklick wieder entferne #REG delete "HKCR\\*\shell\DateiHash" /f

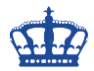

# **Windows Datei Hash erzeugen Rechtsklick**

## **Registry Import:**

```
Windows Registry Editor Version 5.00
[HKEY_CLASSES_ROOT\*\shell\DateiHash]
@ = """MUIVerb"="Datei Hash erzeugen mit"
"SubCommands"="/f"
[HKEY_CLASSES_ROOT\*\shell\DateiHash\shell]
[HKEY_CLASSES_ROOT\*\shell\DateiHash\shell\01SubCmd]
"MUIVerb"="SHA1"
[HKEY_CLASSES_ROOT\*\shell\DateiHash\shell\01SubCmd\command]
@="PowerShell.exe -NoExit Get-FileHash -LiteralPath '%1' -Algorithm SHA1 | Format-
List"
[HKEY_CLASSES_ROOT\*\shell\DateiHash\shell\02SubCmd]
"MUIVerb"="SHA256"
[HKEY_CLASSES_ROOT\*\shell\DateiHash\shell\02SubCmd\command]
@="PowerShell.exe -NoExit Get-FileHash -LiteralPath '%1' -Algorithm SHA256 | Format-
List"
[HKEY_CLASSES_ROOT\*\shell\DateiHash\shell\03SubCmd]
"MUIVerb"="SHA384"
[HKEY_CLASSES_ROOT\*\shell\DateiHash\shell\03SubCmd\command]
@="PowerShell.exe -NoExit Get-FileHash -LiteralPath '%1' -Algorithm SHA384 | Format-
List"
[HKEY_CLASSES_ROOT\*\shell\DateiHash\shell\04SubCmd]
"MUIVerb"="SHA512"
[HKEY_CLASSES_ROOT\*\shell\DateiHash\shell\04SubCmd\command]
@="PowerShell.exe -NoExit Get-FileHash -LiteralPath '%1' -Algorithm SHA512 | Format-
List"
[HKEY_CLASSES_ROOT\*\shell\DateiHash\shell\05SubCmd]
"MUIVerb"="MD5"
[HKEY_CLASSES_ROOT\*\shell\DateiHash\shell\05SubCmd\command]
@="PowerShell.exe -NoExit Get-FileHash -LiteralPath '%1' -Algorithm MD5 | Format-List"
[HKEY_CLASSES_ROOT\*\shell\DateiHash\shell\06SubCmd]
"MUIVerb"="RIPEMD160"
[HKEY_CLASSES_ROOT\*\shell\DateiHash\shell\06SubCmd\command]
@="PowerShell.exe -NoExit Get-FileHash -LiteralPath '%1' -Algorithm RIPEMD160 | 
Format-List"
```